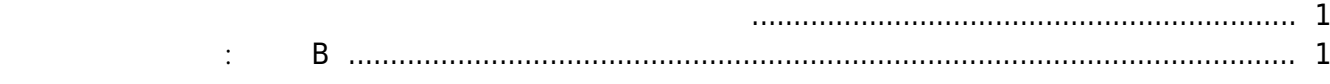

ار [BioStar 2,](http://kb.supremainc.com/knowledge/doku.php?id=tag:biostar_2&do=showtag&tag=BioStar_2) به BioStar 2,

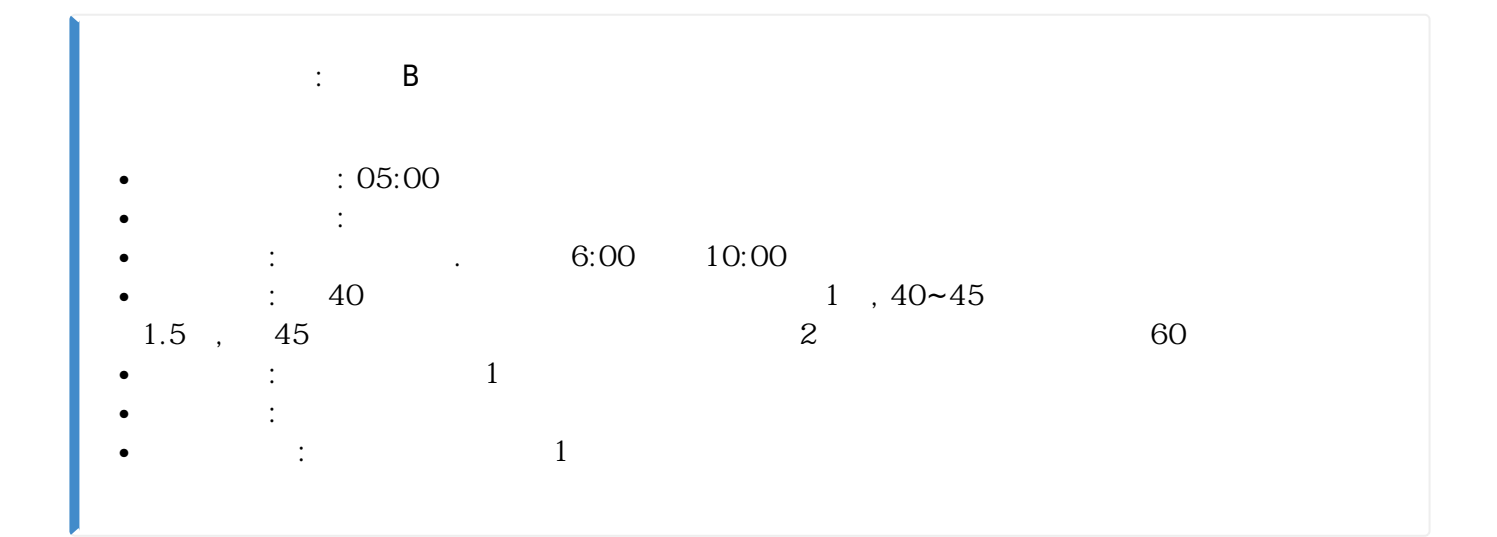

<span id="page-1-0"></span>유연 근무 규칙은 직원들이 근무 시작 시간과 종료 시간을 선택할 수 있는 근무 규칙입니다.

<span id="page-1-1"></span>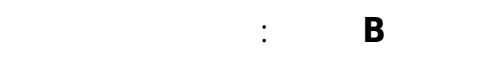

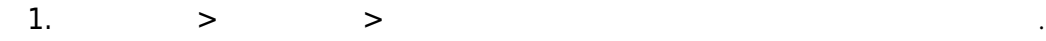

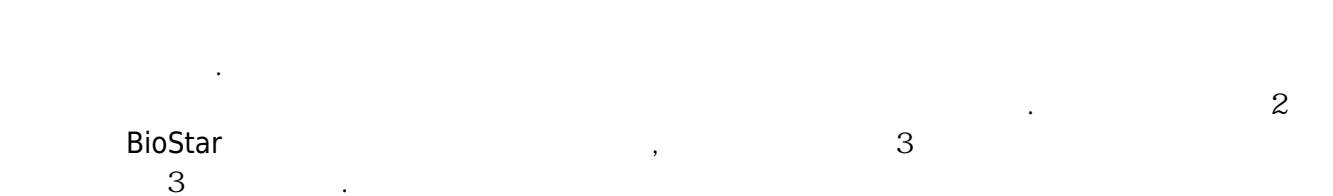

사용자 부재 관리에는 근무 및 비근무의 두 가지 옵션이 있습니다.

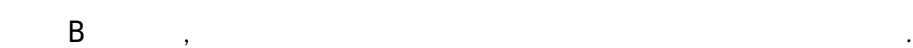

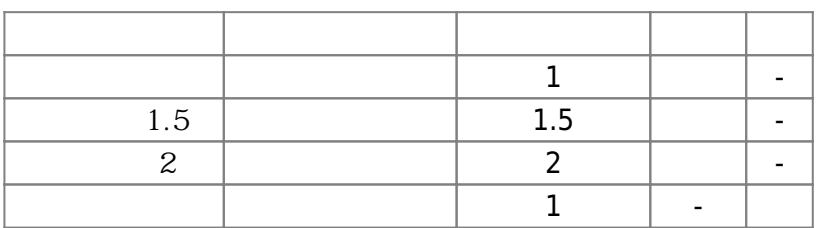

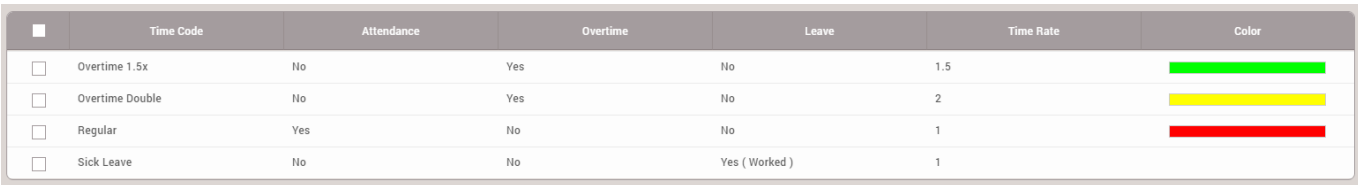

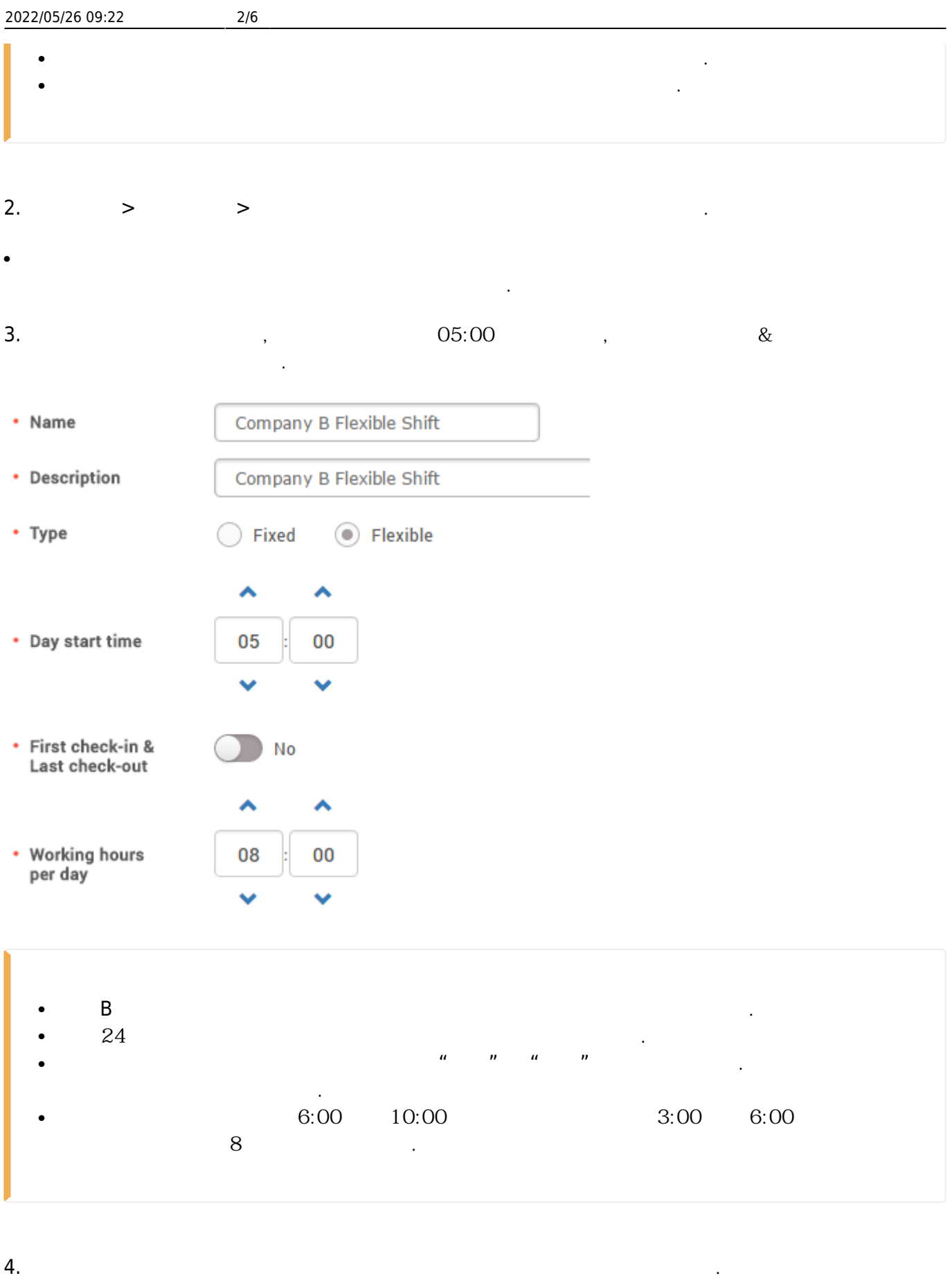

5. **출근 시간 등록 제한**을 오전 10:00로 설정하십시오.

● **출근 시간 등록 제한**은 직원들이 스케줄 근무 규칙보다 늦게 출근하는 것을 방지합니다. 만약, 설정된 시간보다 늦게 출근을 체크하면 결근으로 처리됩니다.

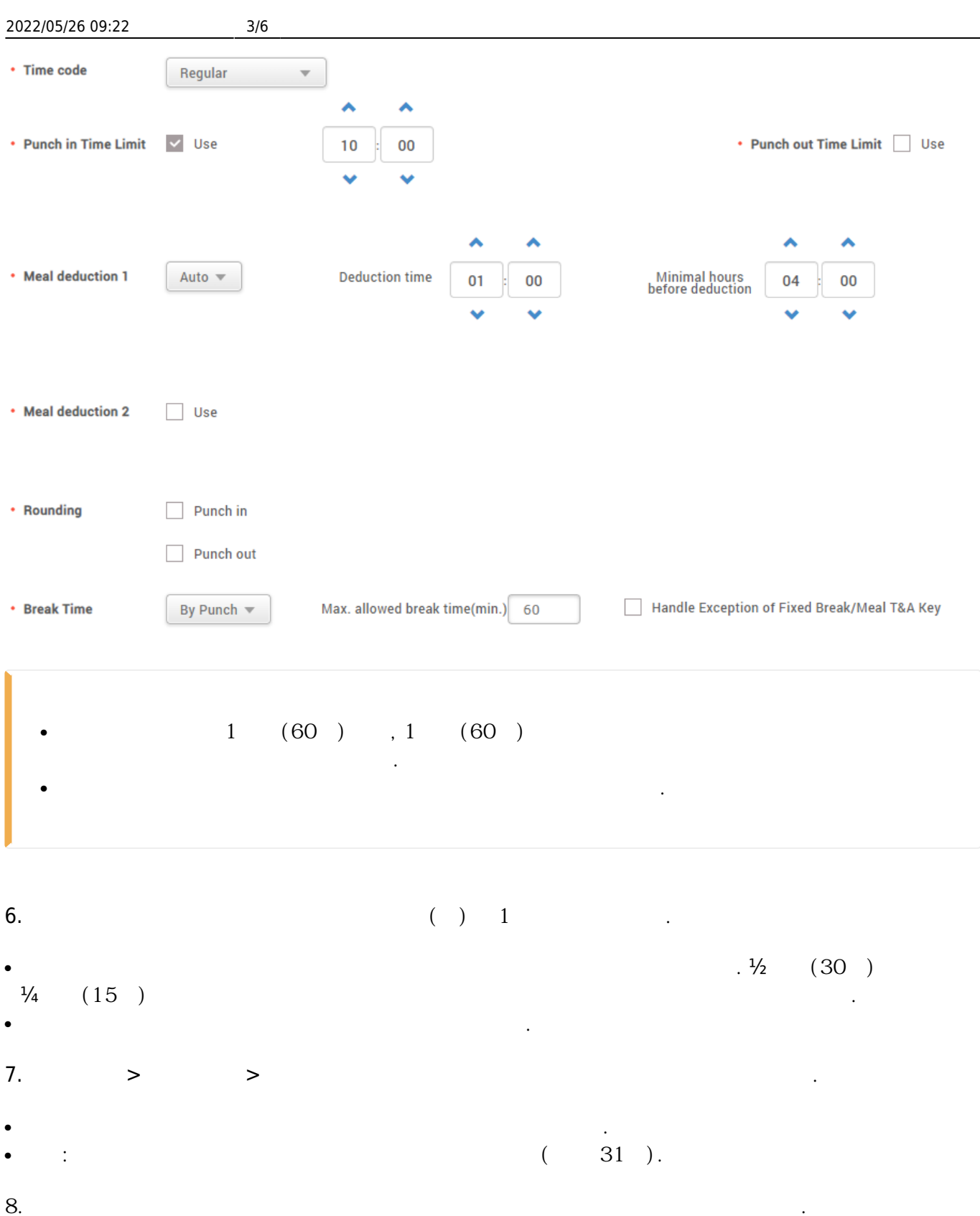

일요일에 설정된 스케줄은 삭제하십시오.

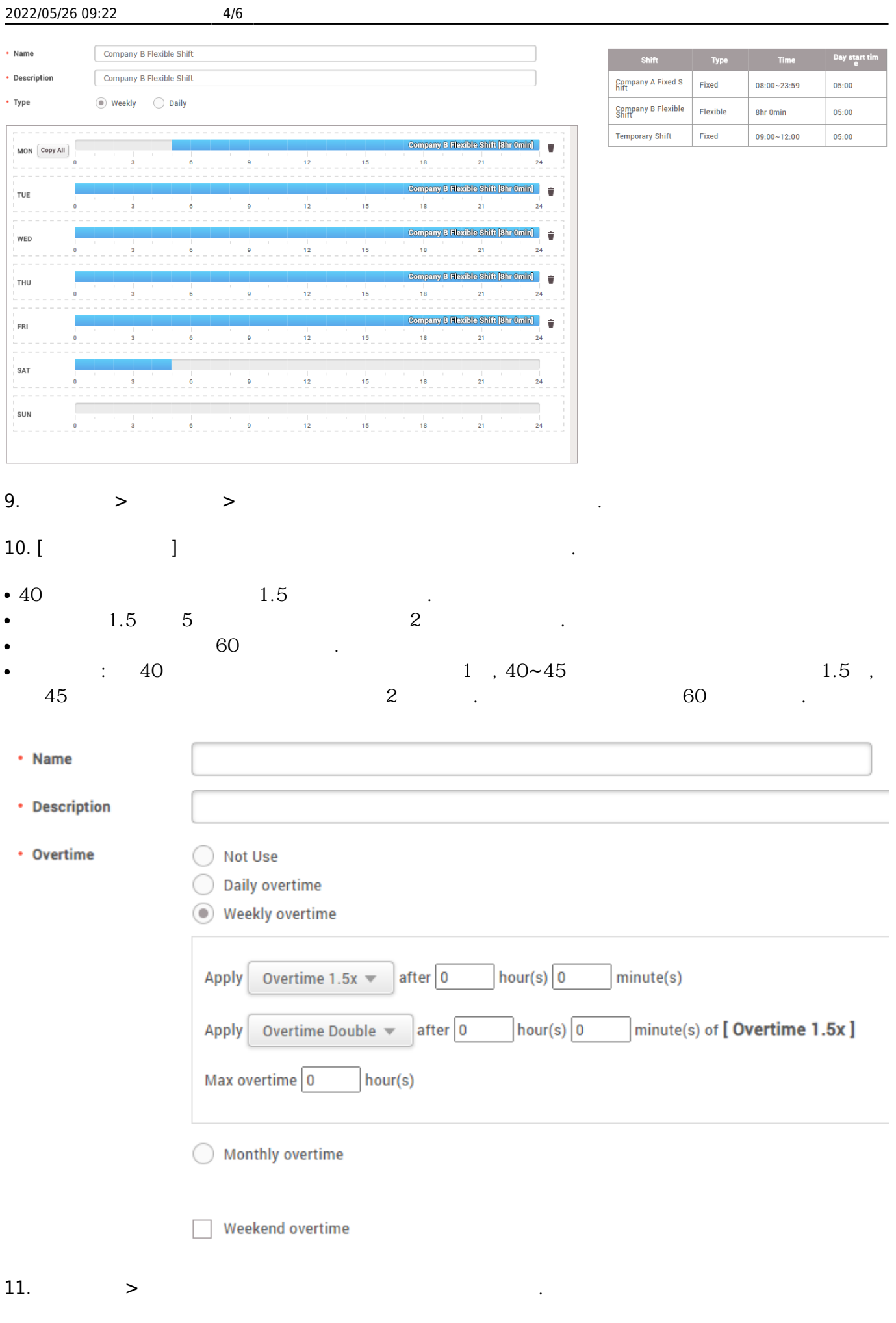

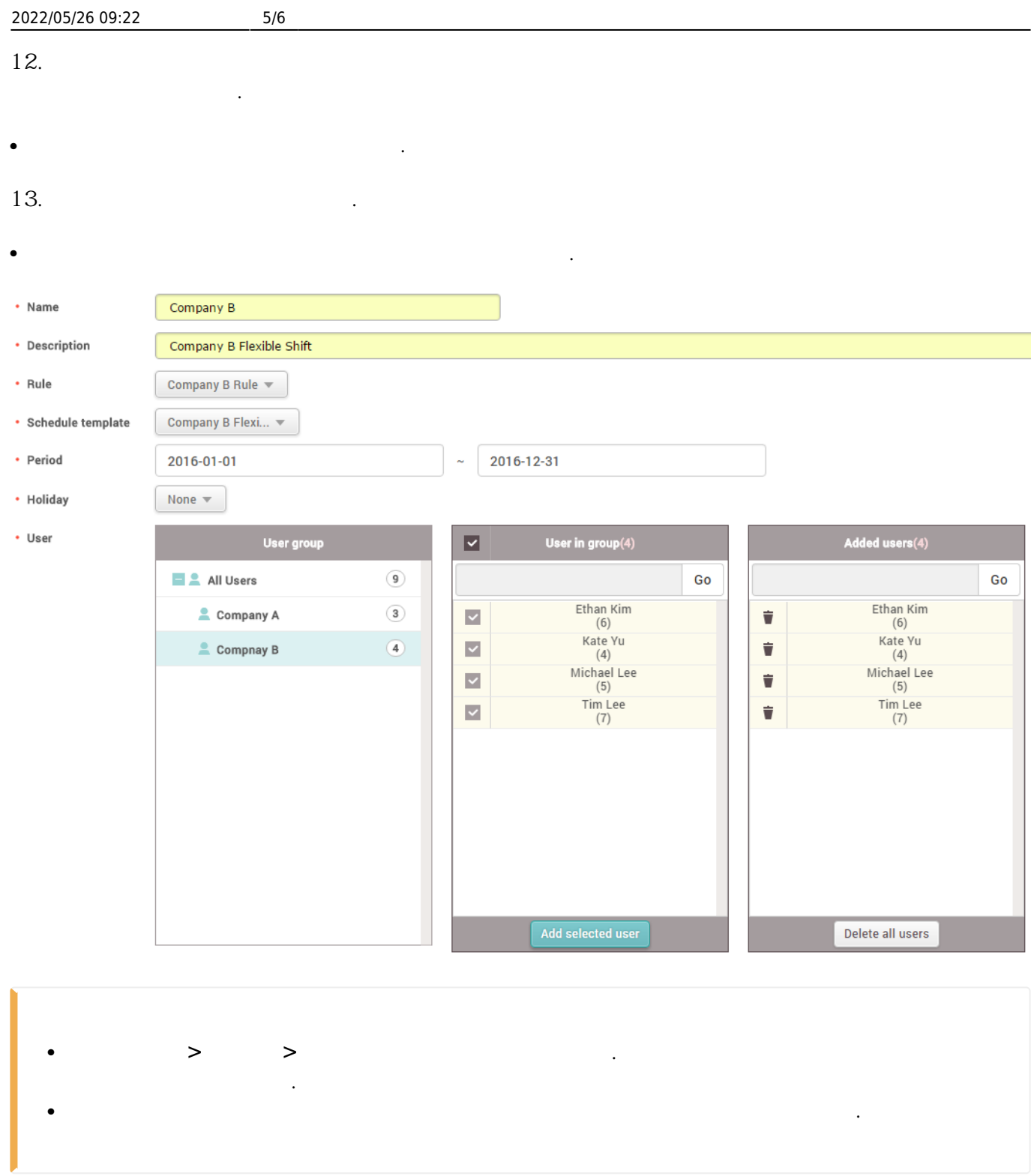

## 14. **근태 관리 설정**으로 이동한 뒤 근태 관리 장치를 구성하십시오.

● BioStar 2는 선택된 장치의 이벤트 로그만 동기화합니다.

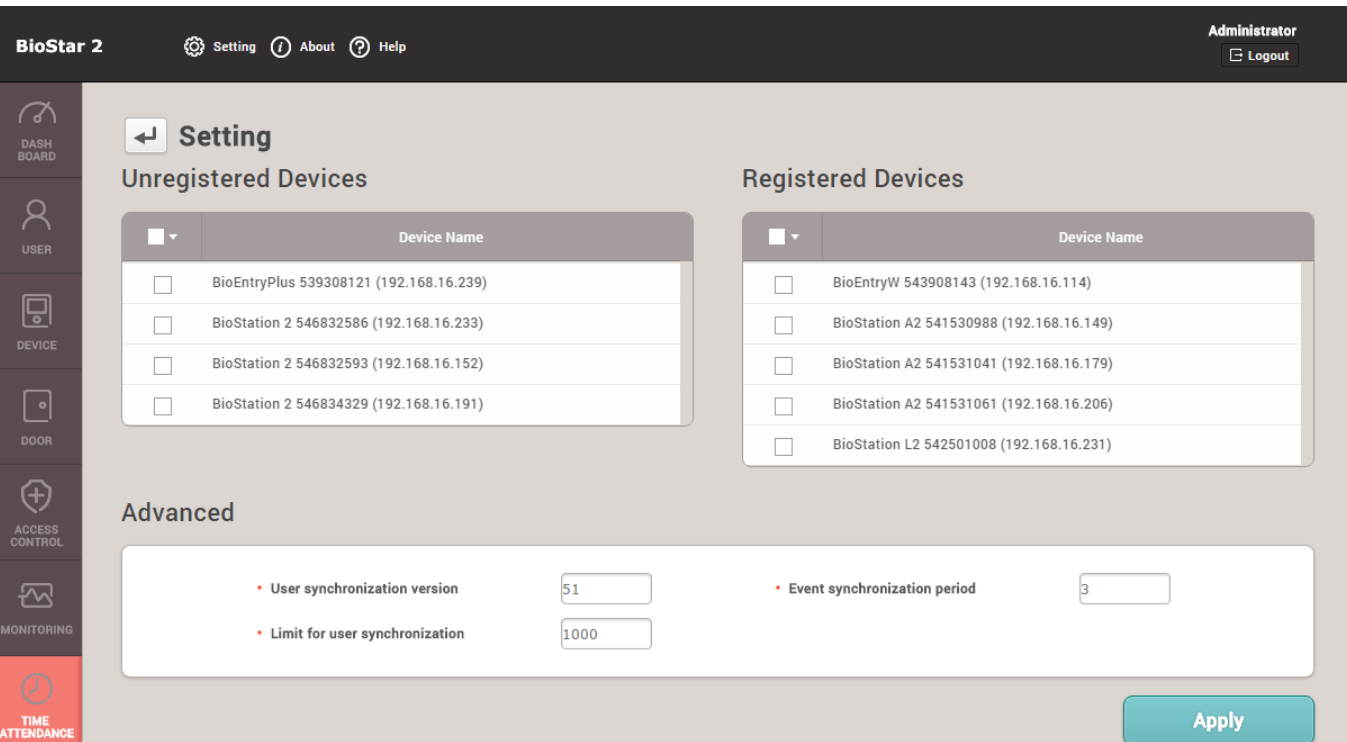

## From:

<http://kb.supremainc.com/knowledge/>-

Permanent link:

**[http://kb.supremainc.com/knowledge/doku.php?id=ko:how\\_to\\_create\\_t\\_a\\_settings\\_for\\_organizations\\_with\\_flexible\\_shift](http://kb.supremainc.com/knowledge/doku.php?id=ko:how_to_create_t_a_settings_for_organizations_with_flexible_shift)**

Last update: **2019/05/21 17:12**